上海外国语大学贤达经济人文学院 AI 面试学生端操作指南

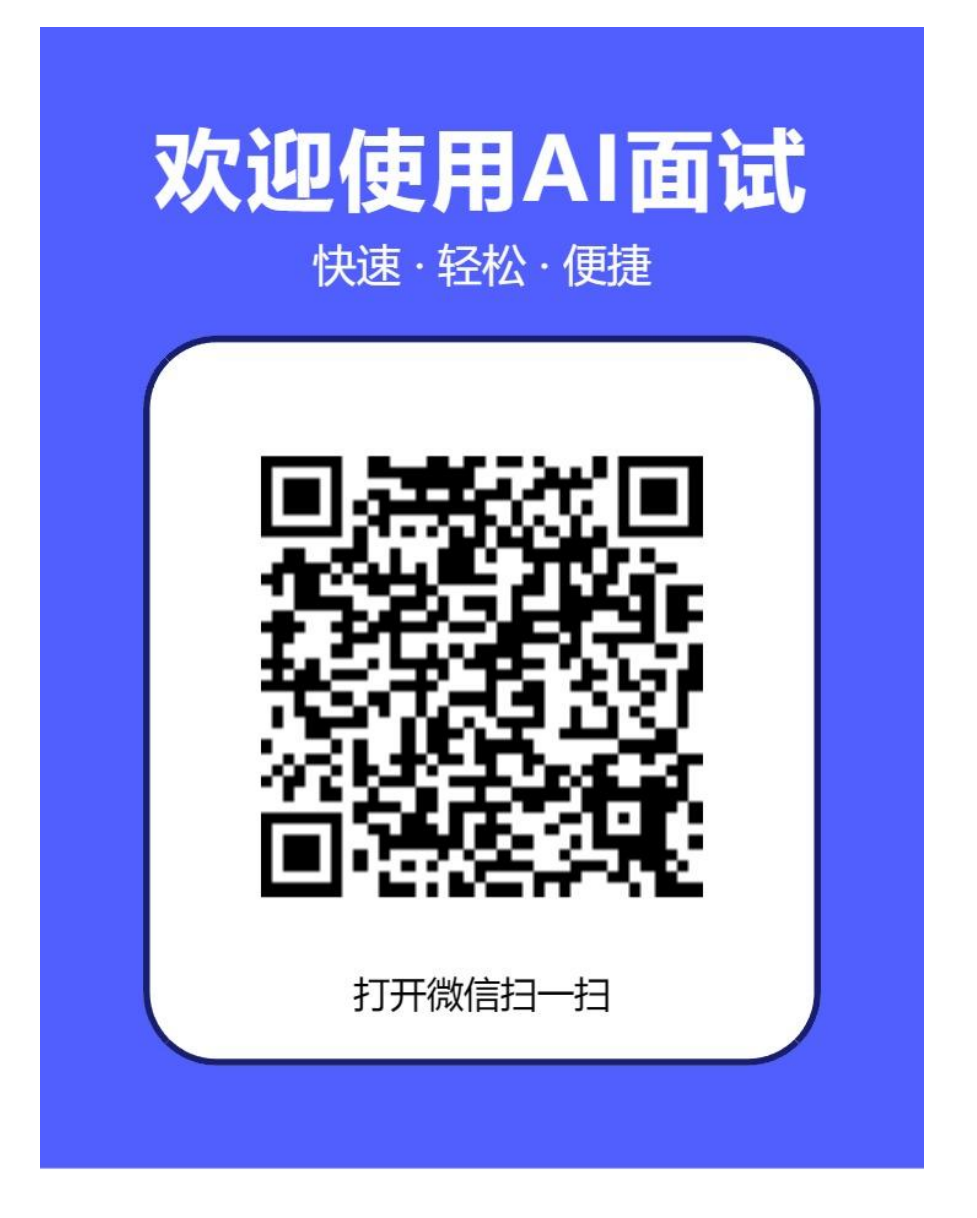

https://ai.hina.com/code?c=71097880991

学生扫描二维码或点击链接进入面试

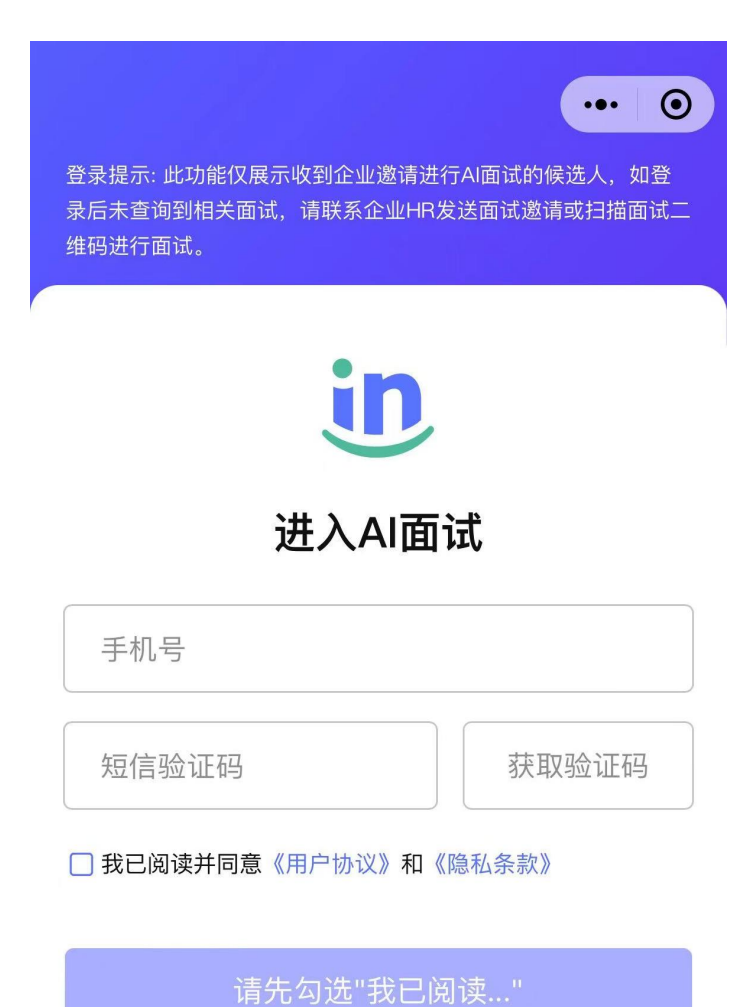

学生输入自己手机号及验证码进行登录

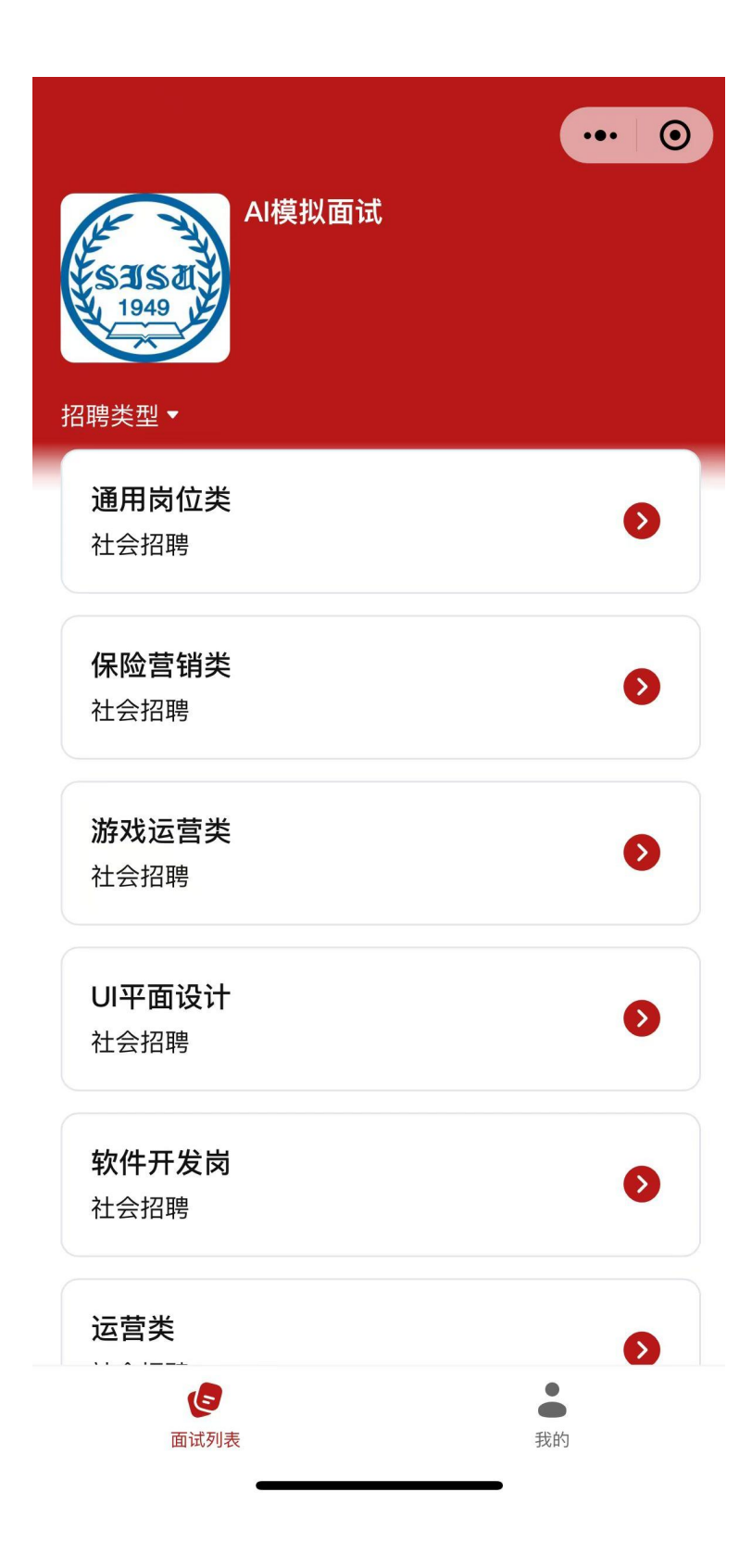

学生可查看到所有岗位的模拟面试,学生可自行选择岗位参加面试

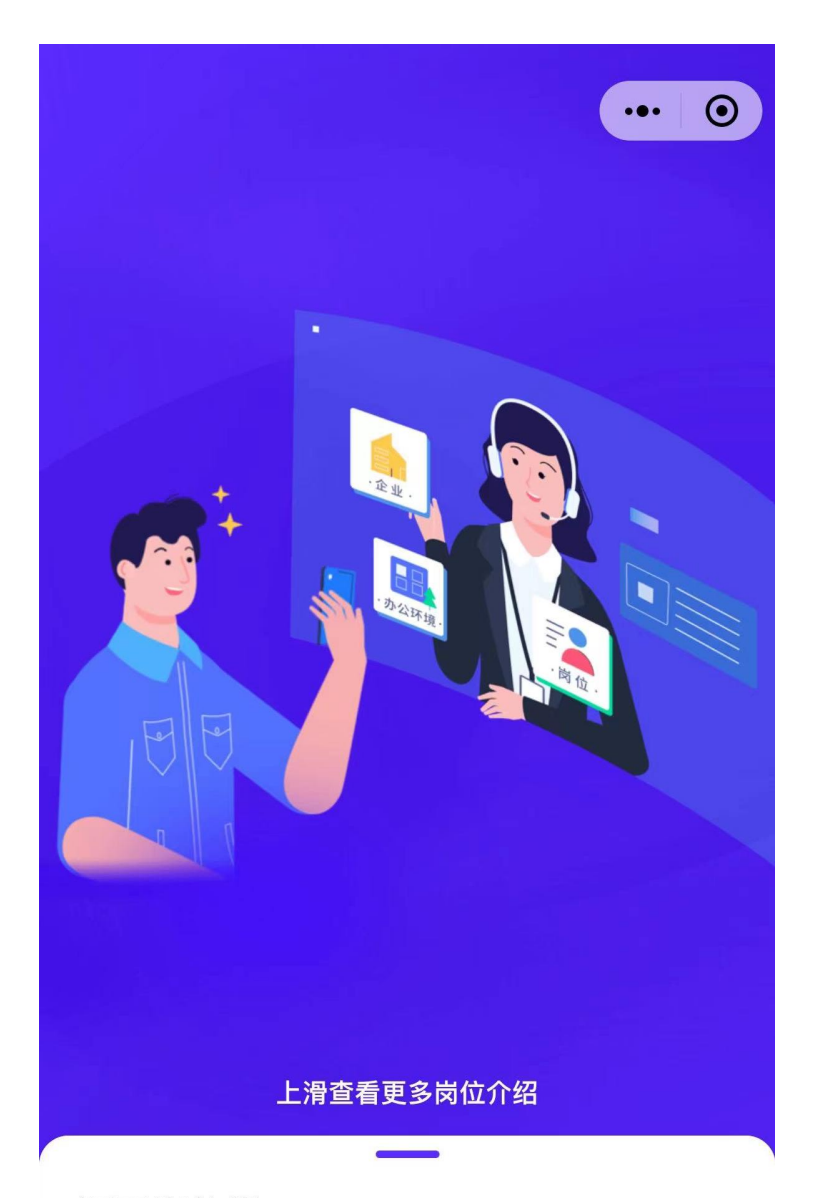

通用岗位类

岗位描述 通用岗位的主要职责是根据企业的需求,承担各种类型的

开始面试

学生阅读岗位职责,任职要求后,点击开始面试

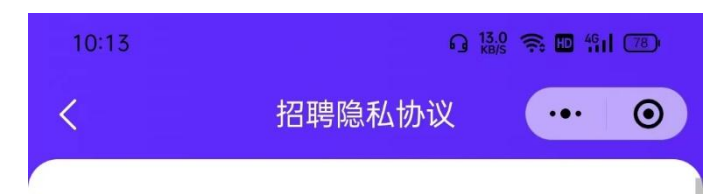

#### 一、引言

海纳AI相关产品和服务由北京群星闪耀科技有限公司(注册 地为北京市海淀区知春路27号第18层1810、1811室) (以下 简称"我们"或"海纳AI")运营。为了切实保护海纳AI用户隐 私权和个人信息,优化用户体验,海纳AI根据《中华人民共 和国个人信息保护法》《中华人民共和国网络安全法》《常 见类型移动互联网应用程序必要个人信息范围规定》等法律 法规, 并参考《信息安全技术 个人信息安全规范》 (GB/T 35273-2020) 等国家标准, 制定本《个人信息保护协 议》。本《个人信息保护协议》适用于海纳AI向您提供的所 有服务(包括官方网站www.hina.com、海纳视频面试微信 小程序、海纳AI面试微信小程序等), 无论您是通过计算机 设备、移动终端或其他设备获得的海纳AI服务。本《个人信 息保护协议》将详细说明每个功能可能收集的个人信息范 围、收集目的, 收集方式, 以及拒绝提供个人信息可能的影 响。同时,本《个人信息保护协议》将向您说明海纳AI可能 需要调取的设备权限、调用的目的或其对应的业务功能、调 用前是否询问以及用户关闭相应权限的方式,请知悉,您同 意本《个人信息保护协议》后,相应设备权限并不会默认开 启, 当涉及重要或敏感的设备权限时, 我们会在您使用到相 应业务功能时,另行弹窗再次征得您的同意后开启,权限开 启后, 您还可以随时通过设备设置权限关闭, 您不同意开启 权限,将不会影响其他非相关业务功能的正常使用。我们希 望您在使用海纳AI服务前仔细阅读并理解本《个人信息保护 协议》的所有内容,希望您可以根据自己的理解做出合适的 选择。此外,当我们将您的个人信息用于本《个人信息保护 协议》未涵盖的用途时,我们会事先征求您的同意。

二、我们如何收集和使用您的个人信息

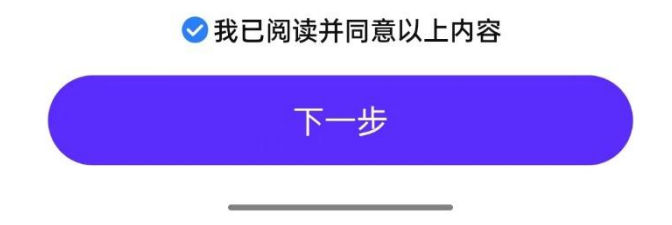

阅读招聘隐私协议,勾选我已阅读并同意以上内容,点击下一步

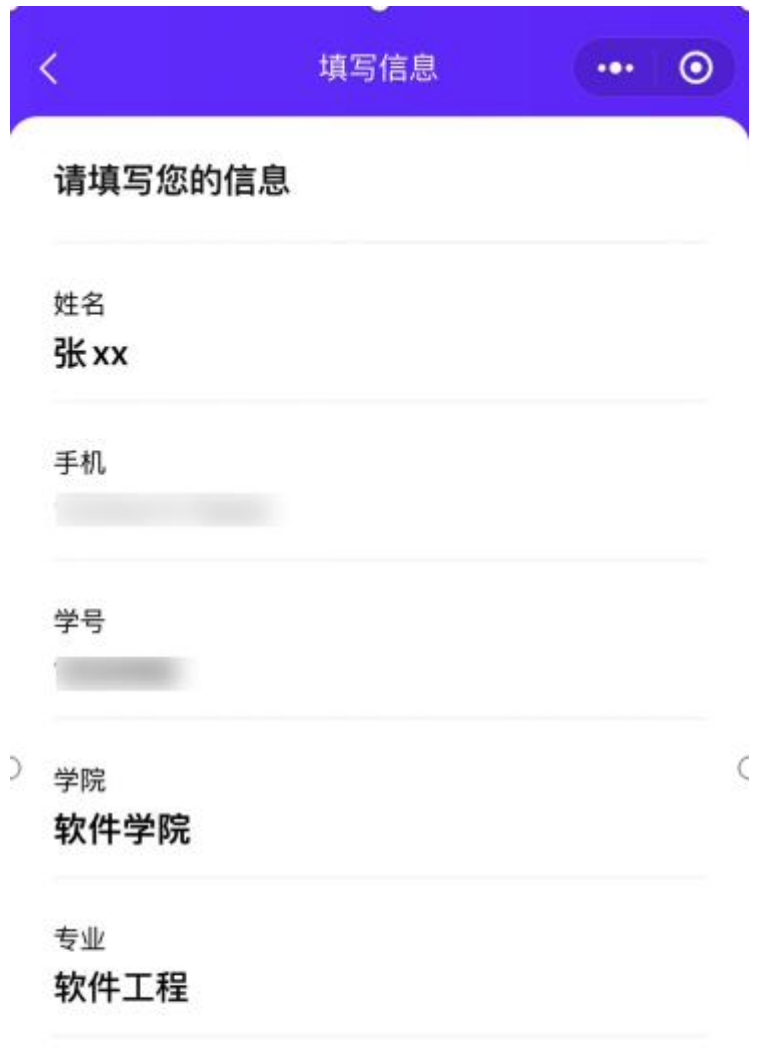

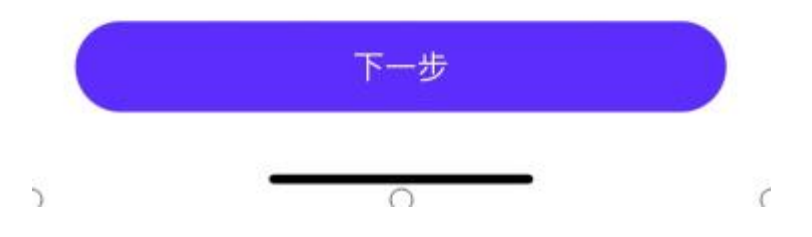

## 学生在此页面填写自己的基本信息,填写完毕后,点击下一步

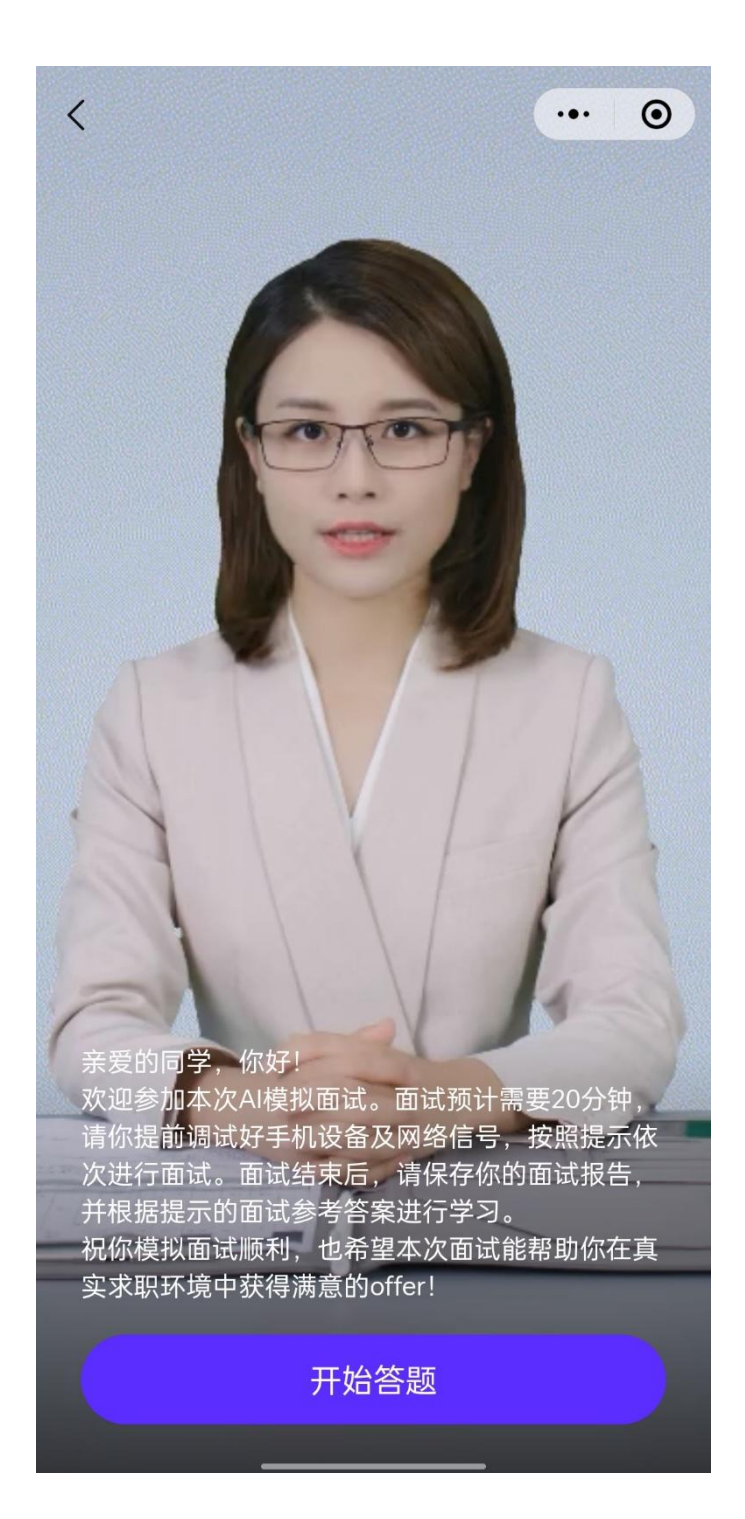

AI 会阅读相关提示,学生准备好后,点击开始答题

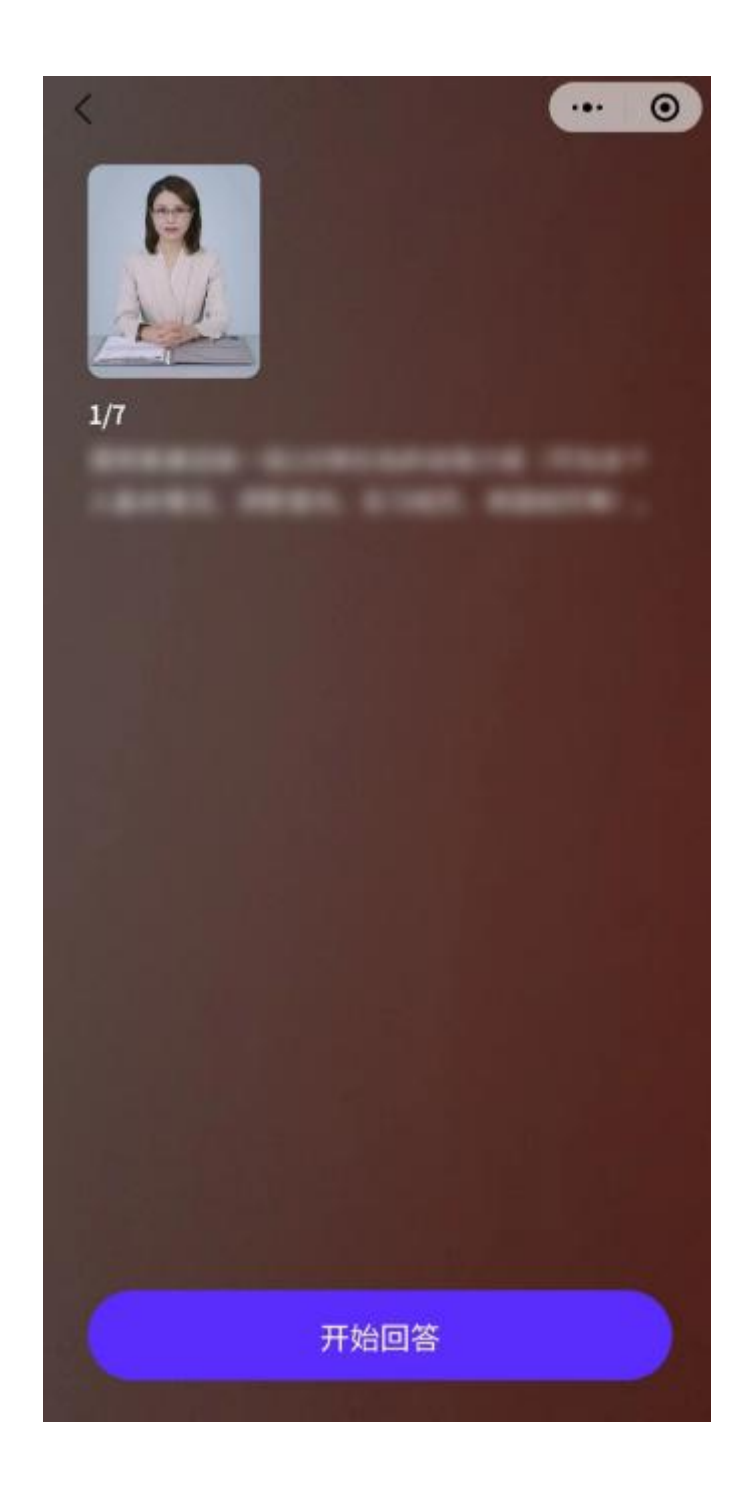

AI 会阅读题目,之后学生可以进行答案构思,准备完毕之后点击开 始回答

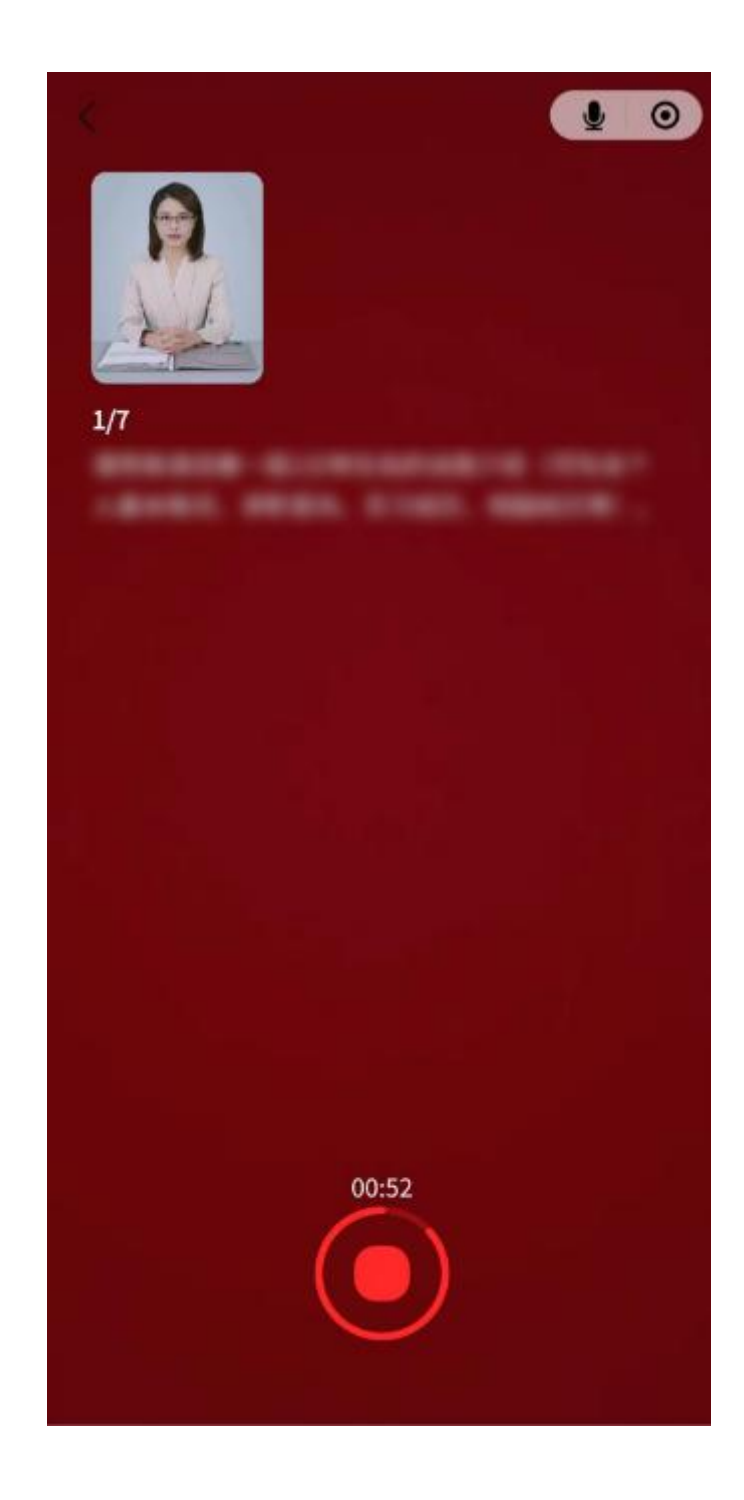

## 学生回答完毕之后点击下方红色按钮停止作答

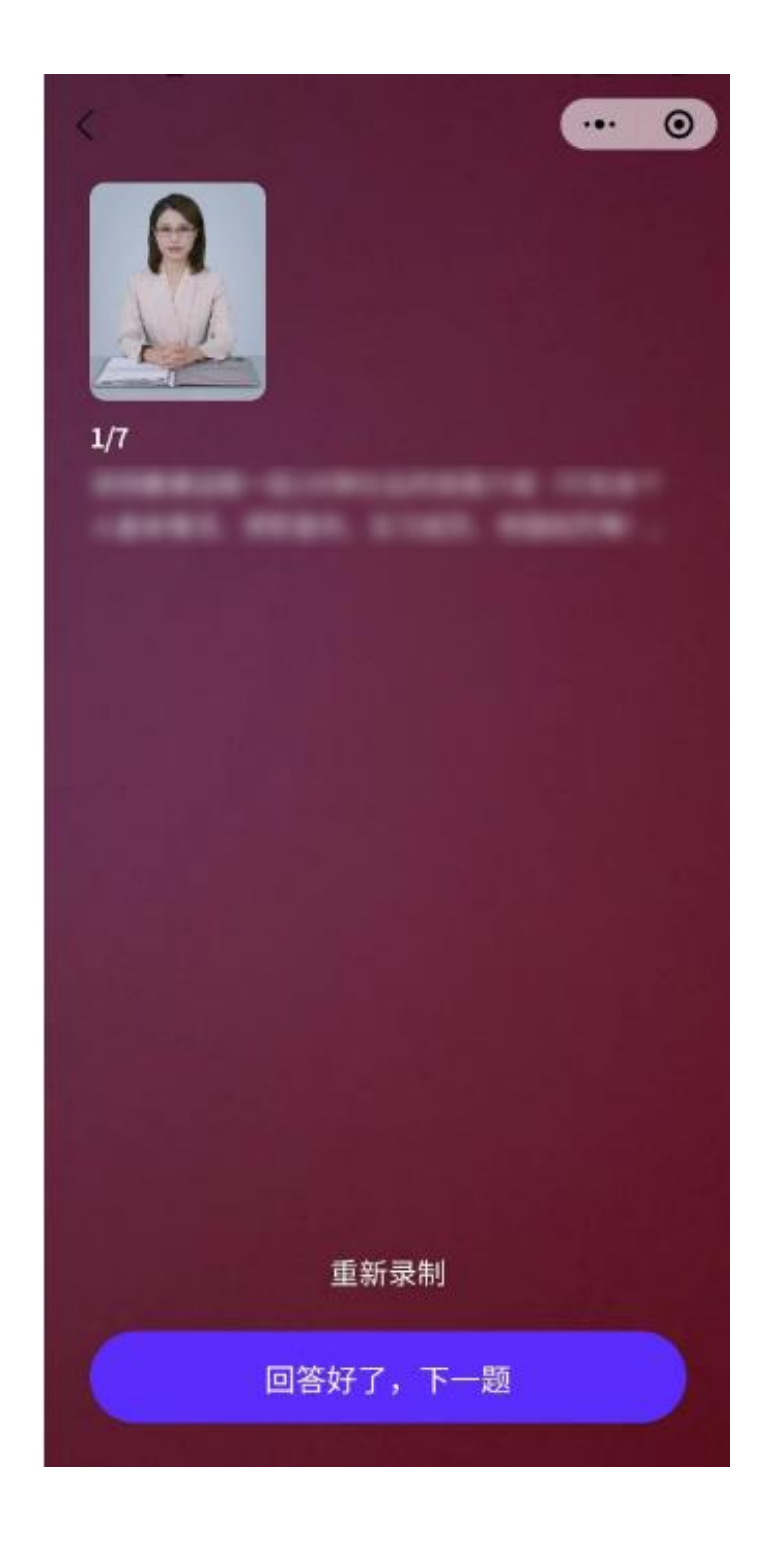

### 学生作答完毕之后可以选择重新录制或者回答下一道题目

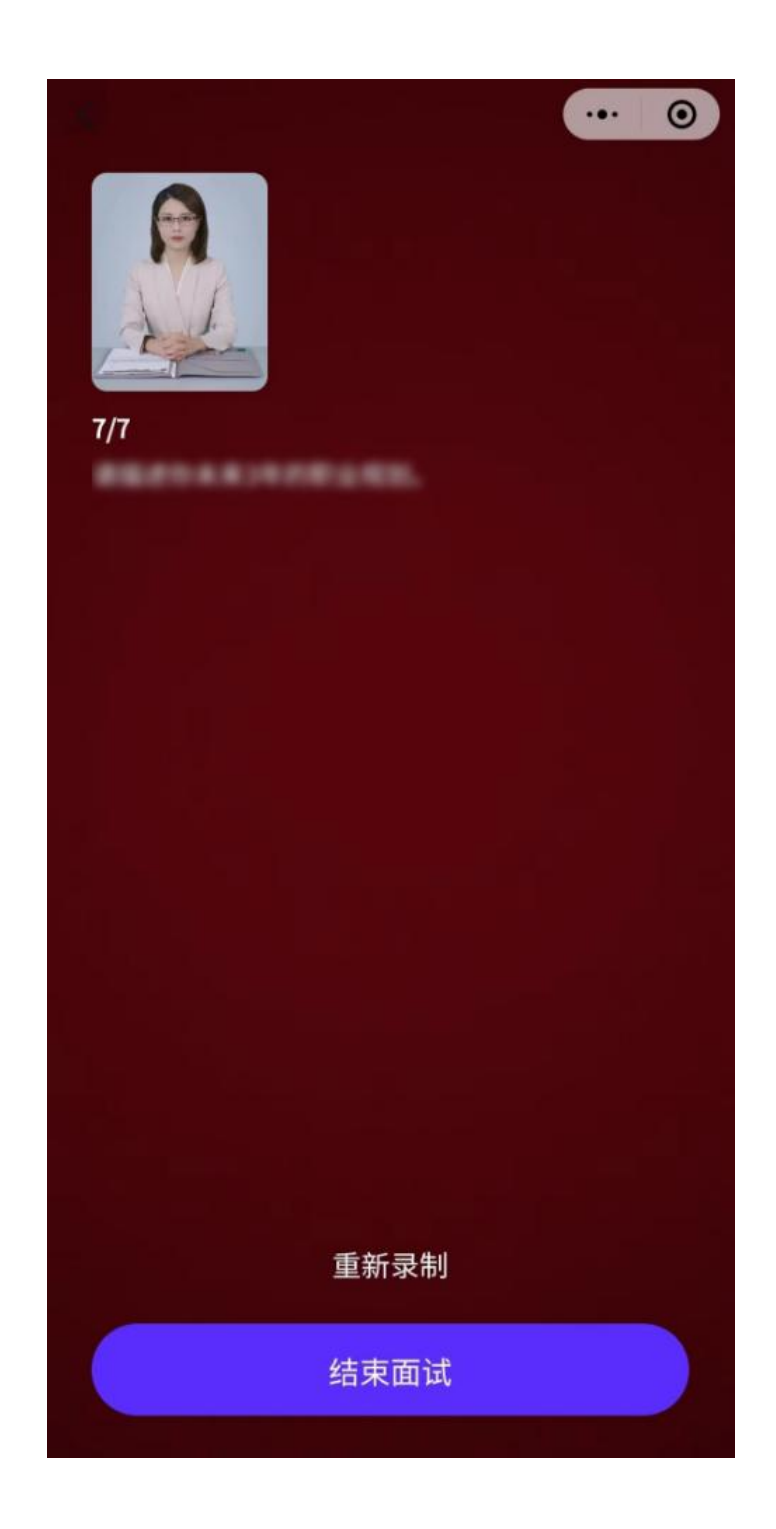

## 学生依次作答完全完全部题目后可以选择结束面试

# 面试已结束

 $\cdot \cdot \cdot$   $\odot$ 

感谢你参加面试,期待你能够在真实的面试场景 中表现出色,展示出你的才华和潜力。无论结果 如何,我们都祝愿你在未来的职业生涯中一帆风 顺, 取得更多的成就。

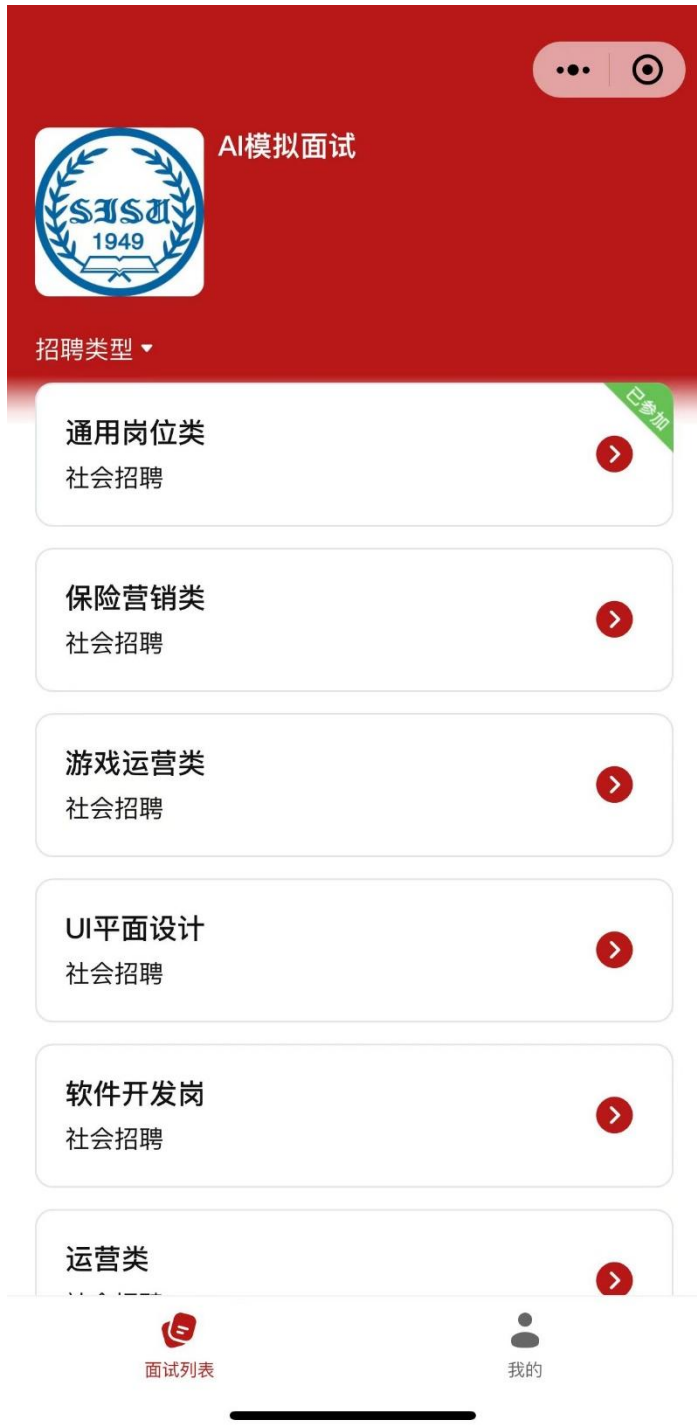

学生参加面试过的岗位右上角会显示"已参加"

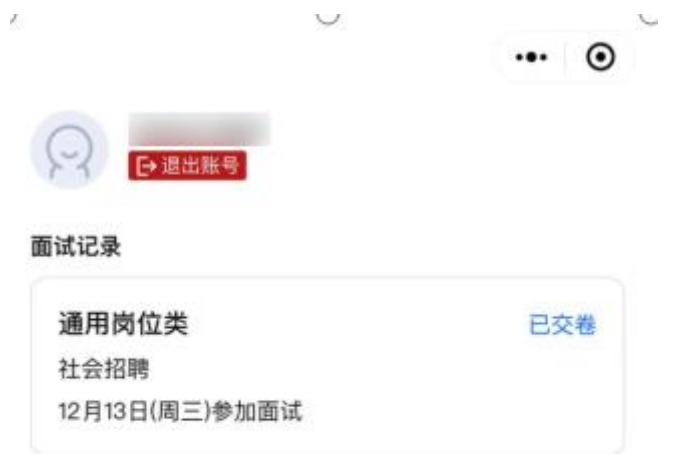

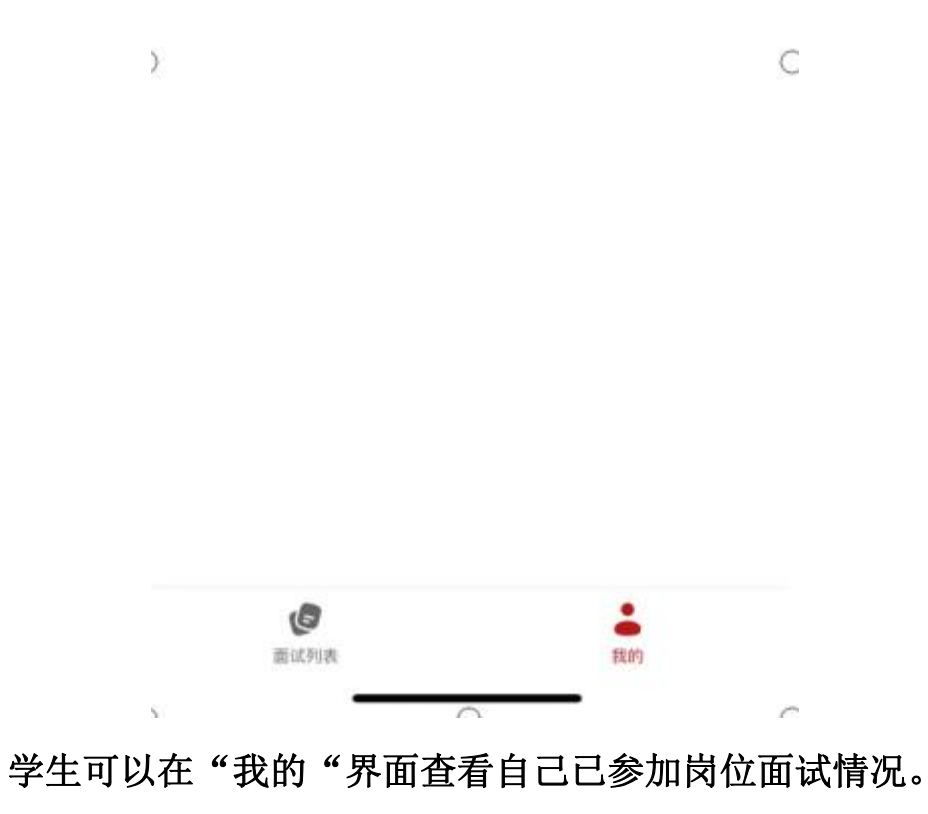

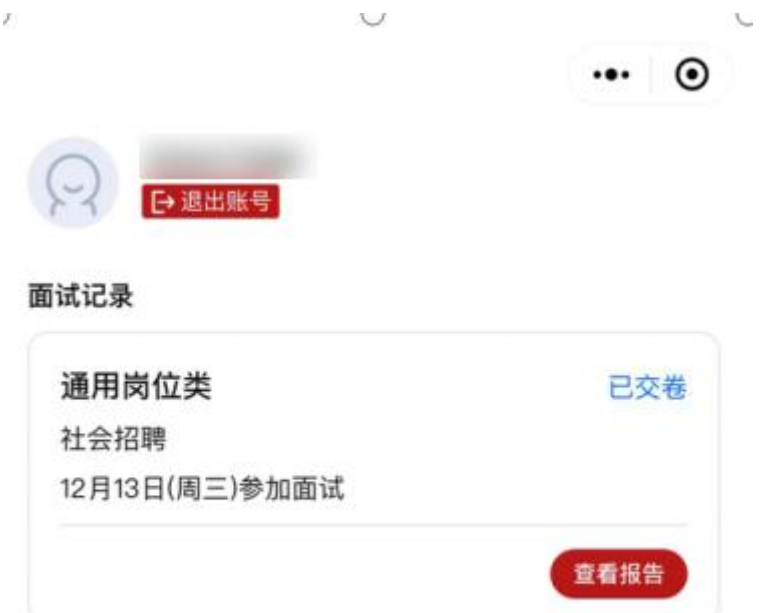

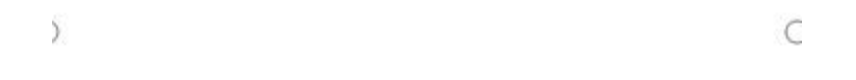

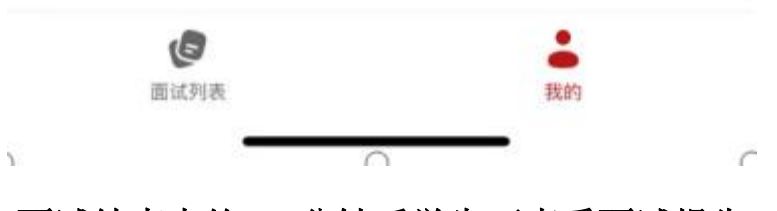

面试结束大约 15 分钟后学生可查看面试报告

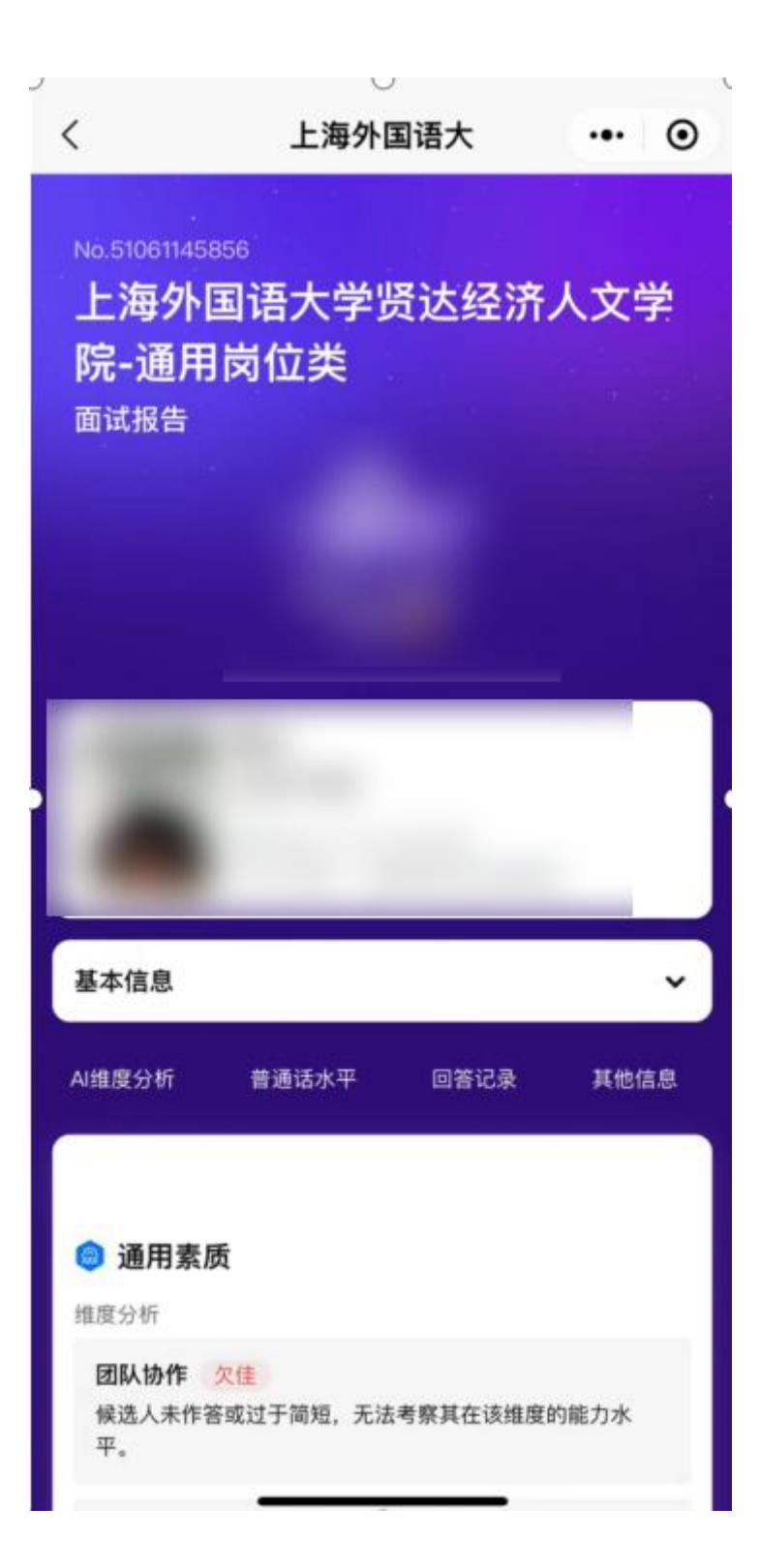